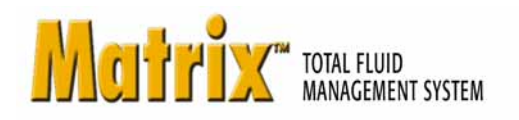

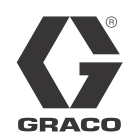

# **ADP Autoline** 3A1298A

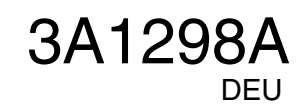

PROVEN QUALITY. LEADING TECHNOLOGY.

# **Definition der Begriffe**

#### **HVS: Händlerverwaltungssystem**

Allgemeiner Begriff zur Bezeichnung des Geschäftssystems, das ein Fahrzeughändler oder ein ähnlicher Betrieb zur Verwaltung seiner Geschäfte verwendet.

### **Prüfung**

Ein Mittel, anhand dessen Matrix bestätigt, dass ein Arbeitsauftrag, den ein Benutzer in das Matrix-System eingibt, ein gültiger Arbeitsauftrag ist, der existiert und für den eine Fluidgebühr berechnet werden kann. Der Prüfungsvorgang geschieht, bevor das Fluid gezapft wird.

### **Buchung**

Das Hinzufügen einer Fluidgebühr zu einem Arbeitsauftrag im HVS. Der Buchungsvorgang geschieht nach dem Zapfen des Fluids.

### **Arbeitsauftrag (bis zu 8 Zeichen)**

Ein (innerhalb des Bereichs des Hauses) eindeutiger numerischer oder alphabetischer Identifikator, der mit einer Liste von Arbeits- und Teilegebühren im Zusammenhang mit den Kosten für eine entsprechenden Fahrzeugreparatur eines Kunden verknüpft ist. Wird auch als Reparaturauftrag oder RA bezeichnet. Die zulässigen Zeichen für Arbeitsaufträge in Matrix sind: A-Z, 0-9, Bindestrich (-), Schrägstrich (/), Punkt (.) und Leerzeichen ( ). Der Arbeitsauftrag kann in Matrix mehr als einmal verwendet werden (er muss nicht eindeutig sein).

#### **Jobcode (bis zu drei Zeichen)**

Ein Code, der angibt, wo in einem Arbeitsauftrag die Fluidgebühr zu berechnen ist. Der Jobcode kann bis zu drei Zeichen lang sein. Die zulässigen Zeichen für Jobcodes sind: A-Z, 0-9 und Leerzeichen ( ).

### **Matrix-ADP Autoline-Schnittstelle zum Geschäftssystem**

Die Schnittstelle bietet zwei wichtige Grundfunktionen, die ein standardmäßiges Matrix-System nicht besitzt:

- Arbeitsauftragsprüfung
- automatisches Senden von Gebühren für die Fluidabgabe.

#### **Arbeitsauftragsprüfung**

Wenn ein Benutzer einen Arbeitsauftrag in das Matrix-System eingibt, weiß Matrix nicht, ob es sich um einen legitimen Arbeitsauftrag im Geschäftssystem des Benutzers handelt. Auch wenn ein Arbeitsauftrag im Geschäftssystem existiert, ist es möglich, dass er geschlossen wurde oder dass sein Status es nicht zulässt, weitere Änderungen daran vorzunehmen. Da das Ziel darin besteht, sicherzustellen, dass der Arbeitsauftrag für den entsprechenden Abgabevorgang belastet wird, ist es wichtig, die Legitimität des Arbeitsauftrags zu bestätigen, bevor das Fluid gezapft wird. Dieser Prozess wird als *Arbeitsauftragsprüfung* bezeichnet*.* 

Matrix bestätigt Arbeitsaufträge, indem es den eingegebenen Arbeitsauftrag mit der Datei mit gültigen Jobs vergleicht, die vom ADP Autoline-System automatisch erzeugt wird.

*Die Arbeitsauftragsbestätigung stellt ein Muster einer Datei mit gültigen Jobs bereit.* 

### **Datei mit gültigen Jobs**

Anhand der Datei mit gültigen Jobs bestimmt Matrix, ob ein Arbeitsauftrag gültig ist oder nicht. Diese Datei wird von ADP Autoline automatisch erzeugt und alle 30 Sekunden aktualisiert.

#### **Arbeitsauftragsbuchung**

Der Vorgang, der stattfindet, wenn der Benutzer damit fertig ist, mithilfe des Matrix-Systems Fluid abzugeben, und der das Berechnen der richtigen Gebühr für das Fluid und das Hinzuaddieren der Gebühr zum Arbeitsauftrag im ADP Autoline-Geschäftssystem umfasst, wird als *Arbeitsauftragsbuchung* bezeichnet.

Matrix erzeugt für jeden Abgabevorgang eine Abgabedatei. ADP Autoline liest die Datei und lädt die Abgabe in das System.

# **Konfiguration der Matrix-ADP Autoline-Schnittstelle**

Die Fremdschnittstellenmenüs enthalten schnittstellenspezifische Konfigurierungseinstellungen, die dazu dienen, Matrix für die Interaktion mit ADP Autoline einzurichten.

#### Autoline-Registerkarte "Allgemeine Einstellungen"

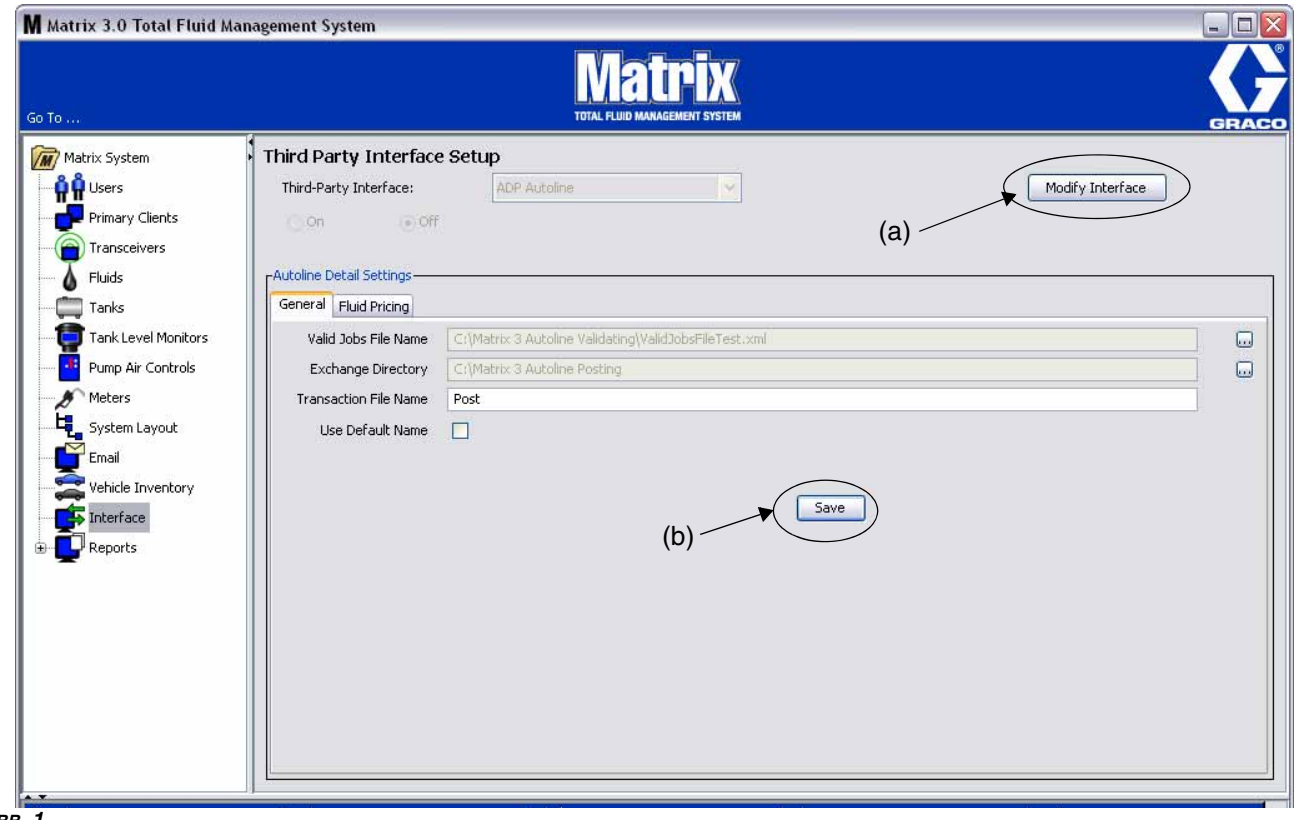

<span id="page-2-0"></span>*ABB. 1*

- **Name der Datei mit gültigen Jobs:** Legt den Dateinamen und den Ort der Datei mit gültigen Jobs fest. Diese Datei nutzt Matrix 3, um zu bestimmen, was ein gültiger Arbeitsauftrag ist. ADP Autoline Daemon erzeugt diese Datei und aktualisiert sie alle 30 Sekunden.
- **Exchange-Verzeichnis:** Legt den Ort fest, an dem Matrix 3 die Buchungsdateien auf dem lokalen Computer erstellt. Der ADP Autoline Daemon lädt die Dateien von hier aus.
- **Transaktionsdateiname: Wenn "Standardnamen** verwenden" nicht markiert wird, kann der Benutzer hier den Namen der Buchungsdatei festlegen; Matrix 3 hängt dann einen Zeitstempel an den Namen an (d.h. Buchungsdateiname = Buchung). Der erzeugte Dateiname lautet Post\_06\_04\_2010\_14\_15\_30\_55. Diese Abgabe ist ab 6. April 2010 um 4:15:30 und 55 Millisekunden erfolgt.
- **Standardnamen verwenden:** Wird dieses Feld markiert, wird der Standardbuchungsname verwendet, der den Buchungsdateinamen ersetzt. Der Standardbuchungsname ist die RA-Nummer mit angehängtem Zeitstempel (d.h. die RA-Nummer lautet 12345). Die erzeugte Buchungsdatei lautet RA12345\_06\_04\_2010\_14\_15\_30\_55. RA12345 wurde am 6. April 2010 um 4:15:30 und 55 Millisekunden abgegeben.
- **Schaltfläche Schnittstelle modifizieren (a):** Das Klicken der Schaltfläche ruft das Dialogfenster zum Einrichten der externen Schnittstelle auf, gezeigt in [ABB. 3,](#page-4-0) Seite [5.](#page-4-0) Dieses Dialogfenster dient dazu, die von Ihnen genutzte Fremdschnittstelle anzugeben.
- Schaltfläche "Speichern" (b): Das Klicken dieser Schaltfläche bestätigt und speichert die Änderungen.

#### **Registerkarte "Autoline Fluidpreiseinstellungen"**

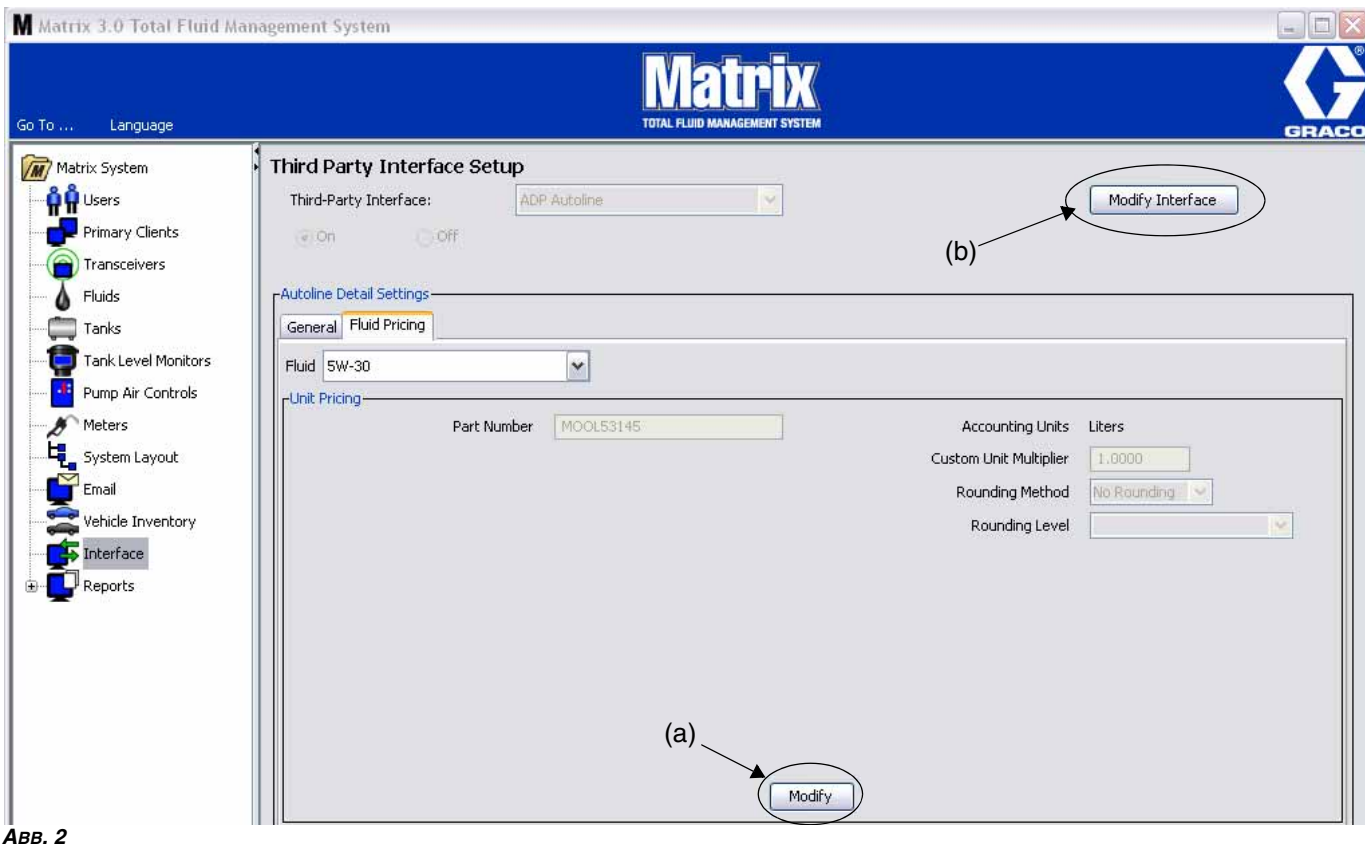

- **Fluide:** Dropdown-Menü mit allen Fluiden im System. Jedes Fluid im System muss mit einer Teilenummer, einem benutzerdefinierten Einheitenmultiplizierer, einem Rundungsverfahren und einer Rundungshöhe konfiguriert werden. Zum Hinzufügen eines weiteren Fluids klicken Sie auf den Bereich FLUIDE.
- **Teile-Nr.:** Die ADP Autoline-Teilenummer, die dem Fluid zugeordnet ist. **(Das Feld "Teilenummer" muss ausgefüllt werden; es darf nicht leer bleiben.)**
- **Recheneinheiten:** Der Wert ist jeweils in Litern angegeben.
- **Benutzerdefinierter Einheitenmultiplizierer:**  Zahl, die zum Umwandeln der abgegebenen Fluidmenge aus "Standard"-Volumeneinheiten von Matrix in eine andere Maßeinheit dient.

*Beispiel 1:* Die Teilenummer eines Händlers für ein Öl steht für ein Zehntel Quart.

Die Recheneinheiten wären also Quarts, und der benutzerdefinierte Einheitenmultiplizierer wäre 10. Werden 5 Quart dieses Öls abgegeben, bucht die Matrix-ADP-Schnittstelle eine Menge von 50 Einheiten für diese Teilenummer im ADP RA.

*Beispiel 2:* Ein Händler möchte eine Teilenummer verwenden, die für mehrere Einheiten eines Fluids steht, wobei die Menge eines Teils beispielsweise 6 Quart beträgt.

Der benutzerdefinierte Einheitenmultiplizierer würde dann als ein Sechstel bzw. 0,167 festgelegt. Mit diesem Einheitenmultiplizierer würde die Abgabe von einer Menge unter 6,0 Quart dazu führen, dass Matrix eine Menge von 1 in den RA bucht. Jede Abgabemenge zwischen 6,0 und 12,0 Quart würde mit dem Wert 2 gebucht usw.

**HINWEIS: Die Felder "Teilenummer",** "Recheneinheiten" und "Benutzerdefinierter Einheitenmultiplizierer" müssen koordiniert werden, damit die richtige Fluidgebühr im RA gebucht werden kann.

• **Rundungsverfahren/Rundungshöhe:** Das Dropdown-Menü bietet die Möglichkeiten "Keine Änderungen", "Immer aufrunden", "Immer abrunden" oder "Immer auf die nächste Ölabgabemenge runden". Sofern nicht die Option "Keine Änderungen" gewählt wird, kann die Abgabemenge auf die nächste Ganzzahl (X.0) oder Zehntel (X.X) angepasst werden.

#### **Einrichtung der externen Schnittstelle**

Bevor Sie die Autoline-Schnittstelle benutzen können, müssen Sie die externe Schnittstellenfunktion aktivieren.

- 1. Klicken Sie auf die Schaltfläche **Schnittstelle**  ändern (b) [\(ABB. 1](#page-2-0)). Das Dialogfenster "Einrichten einer externen Schnittstelle" aus [ABB. 3](#page-4-0) wird aufgerufen. Dieses Dialogfenster dient dazu, die von Ihnen genutzte Fremdschnittstelle anzugeben.
- 2. Wählen Sie die Autoline-Schnittstelle aus dem Dropdown-Menü (A - [ABB. 3](#page-4-0)) aus.

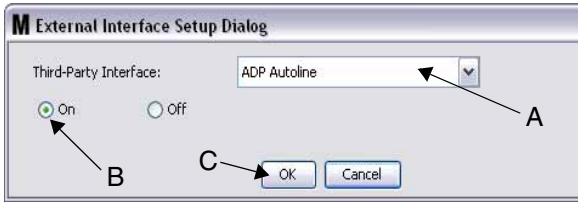

<span id="page-4-0"></span>*ABB. 3* Installationsdialog für externe Schnittstelle

- 3. Klicken Sie auf "**EIN**" (B - [ABB. 3](#page-4-0)). "Fremdschnittstelle" ermöglicht es Matrix, die Fremdschnittstelle zu benutzen.
- 4. Klicken Sie auf **OK** (C - [ABB. 3](#page-4-0)), um das Fenster zu schließen und Ihre Auswahl zu bestätigen.
	- Dies ist eine von zwei Einstellungen, die konfiguriert werden müssen, um die Schnitttstelle zu aktivieren. Die andere befindet sich in den Konfigurierungseinstellungen des Zählers, die sich in den Setup-Ansichten befinden.
	- Wenn das System AUS (deaktiviert) ist, wird die Schnittstelle für alle Zähler deaktiviert, und das System arbeitet wie ein standardmäßiges Matrix-Premier-System.
	- Jeder Zähler verfügt über eine eigene Schnittstelleneinstellung. Es ist möglich, die ADP Autoline-Schnittstelle nur von einigen Zählern verwenden zu lassen (Abgabevorgänge des Zählers werden dem richtigen RA im HVS zugeordnet), während andere Zähler die Schnittstelle nicht verwenden (keine Abgabevorgänge des Zählers werden einem RA im HVS zugeordnet). In jedem Fall und unabhängig von den Schnittstelleneinstellungen zeichnet Matrix die genaue an einem Zähler abgezapfte Menge auf.

## **Zählereinrichtung**

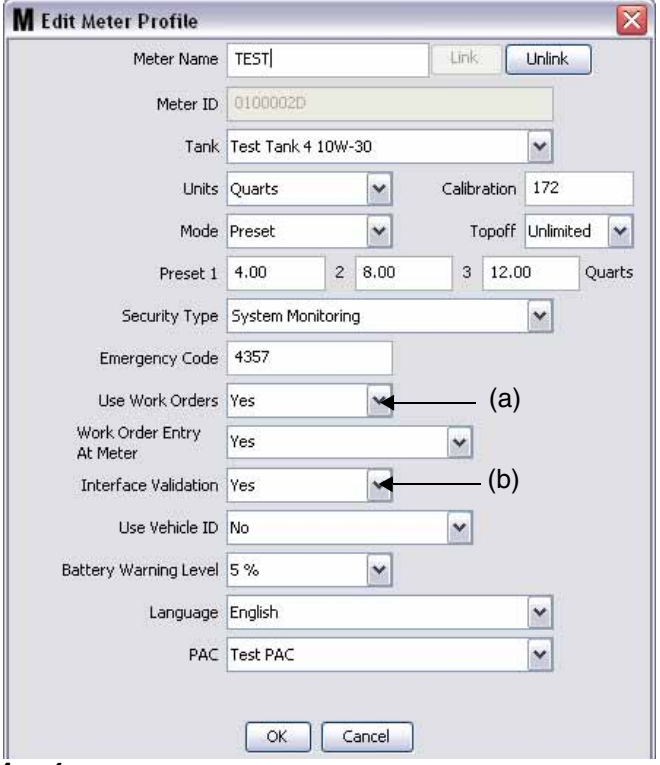

<span id="page-4-1"></span>*ABB. 4*

<span id="page-4-2"></span>Die Matrix-Setup-Ansichten enthalten eine Ansicht namens *Zähler*. In dieser Ansicht befindet sich eine Liste aller Zähler im System.

Das Klicken auf die Schaltfläche "Ändern" ruft das Fenster "Zählerprofil bearbeiten" des entsprechenden Zählers auf [\(ABB. 4](#page-4-1)). Vollständige Anweisungen zum Hinzufügen eines Zählers und zum Ändern eines existierenden Zählers finden Sie in der Matrix-Betriebsanleitung von Graco im Abschnitt "Zähler".

Damit ein Zähler die Schnittstelle benutzen kann, muss er dazu konfiguriert werden, Arbeitsaufträge anzuwenden, d.h. *Arbeitsaufträge* wird (a) auf "Ja" gesetzt ([ABB. 4](#page-4-1)[\)](#page-4-2), und die Schnittstelle für diesen Zähler wird eingeschaltet; d.h. *Schnittstellenfreigabe* (b) wird auf "Ja" gesetzt.

Typischerweise verfügen alle Zähler im System über diese Einstellungen. Es kann jedoch auch vorkommen, dass ein Matrix-Benutzer für bestimmte Zähler besondere Einstellungen vornehmen möchte. Dies ist ohne Weiteres möglich. Allerdings muss dazu beachtet werden, dass die Schnittstelle nur für Zähler funktioniert, bei denen in den Feldern *Arbeitsaufträge anwenden* (a) und *Schnittstellenfreigabe* (b) die Option "Ja" ausgewählt wurde.

HINWEIS: Wird ein Feld in dem Profil geändert, werden die Änderungen erst dann in den Zähler geladen, wenn er nach dem Eintreten in den Ruhezustand wieder aus diesem erwacht, erneut registriert wird oder einen Abgabevorgang abschließt.

### **Allgemeine Informationen zu ADP Autoline**

Die ADP Autoline-Fluidzapfanlagenschnittstelle bietet die Möglichkeit, eine Exportdatei mit den gültigen Jobs eines bestimmten HVS zu erzeugen. Diese Datei mit gültigen Jobs wird von Matrix importiert, um dem Endnutzer die Möglichkeit zu geben, zu prüfen, ob ein RA im System ist und eine Abgabe erfolgen kann.

Ebenso kann die ADP Autoline-Fluidzapfanlagenschnittstelle von Matrix 3 erzeugte Transaktionsdateien importieren.

Beide Dateien sollten in einem bestimmten Verzeichnis auf dem PC gespeichert werden, wo der ADP Autoline-Fluidzapfanlagen-Daemon ausgeführt wird. Die Dateinamen und das Verzeichnis lassen sich in Matrix 3 und Autoline konfigurieren. Der ADP Autoline-Fluidzapfanlagen-Daemon kann XML-formatierte Dateien verarbeiten.

#### **Arbeitsauftragsprüfung**

Der Prüfungsvorgang für Arbeitsaufträge erlaubt es dem Matrix 3, das mit dem ADP Autoline-Geschäftssystem zusammenarbeitet, zu entscheiden, ob ein Arbeitsauftrag gültig ist, sodass eine entsprechende Fluidabgabe stattfinden kann. Der Prüfungsvorgang findet statt, bevor Fluid vom Matrix-System abgegeben wird. Wird ein Arbeitsauftrag nicht für gültig erklärt, lässt Matrix 3 nicht zu, dass ein entsprechender Fluidabgabevorgang durchgeführt wird.

Genehmigt das ADP Autoline-Geschäftssystem das Zapfen für einen bestimmten Arbeitsauftrag, werden die entsprechenden Gebühren für diesen Arbeitsauftrag im Geschäftssystem gebucht.

Die folgende Liste dient als Beispiel für empfohlene und/oder typische Prüfungskriterien:

- der Arbeitsauftrag existiert
- der Arbeitsauftrag ist offen,
- zum Arbeitsauftrag können Gebühren hinzuaddiert werden.

Wird ein Arbeitsauftrag in das Matrix-System eingegeben, liest Matrix die Datei mit gültigen Jobs; falls der eingegebene Arbeitsauftrag mit einem Arbeitsauftrag in der Datei mit gültigen Jobs übereinstimmt, lässt Matrix zu, dass für diesen Arbeitsauftrag Fluid abgegeben wird. Findet Matrix keine Übereinstimmung, weist es den Arbeitsauftrag zurück, und eine Fluidabgabe ist nicht möglich.

#### *Beispiel: Datei mit gültigen Jobs*

```
<?xml version="1.0" encoding="UTF-8"?>
<ValidJobs>
   <Header>
     <Version>1.0</Version>
     <TimeStamp>29/11/2007 13:45:03</TimeStamp>
   </Header>
   <JobDetails>
     <Company>01</Company>
     <WipNumber>12345</WipNumber>
     <RegistrationNo/>
     <ChassisNo/>
     <RequiredProduct>
        <LineNo>2</LineNo>
        <Product>XYZ</Product>
        <Quantity>4.32</Quantity>
     </RequiredProduct>
   </JobDetails>
</ValidJobs>
```
Diese Beispieldatei zeigt einen gültigen Arbeitsauftrag 12345, der 4,32 Liter des Produkts XYZ an Leitung 2 des Arbeitsauftrags benötigt.

#### **Arbeitsauftragsbuchung**

Unabhängig davon, wie der Arbeitsauftrag geprüft wurde, sendet der Zähler die gezapfte Menge an den Matrix 3-PC, wenn er die Fluidabgabe für den Arbeitsauftrag abgeschlossen hat. Der Matrix-PC wiederum sendet die Informationen zusammen mit dem Arbeitsauftragsnummer, dem Fluidnamen usw. und erstellt anhand dieser Informationen aus der Setup-Information eine Abgabedatei im Verzeichnis.

Der ADP Autoline-Daemon greift in bestimmten Zeitabständen auf diese Dateien zu und bucht die Änderungen am Arbeitsauftrag.

Bei der Eingabe eines Arbeitsauftrags in das Matrix-System müssen neben dem Arbeitsauftrag möglicherweise noch weitere Informationen eingegeben werden. Ein Arbeitsauftrag kann mehrere Zeilen mit mehreren Arbeitsvorgängen enthalten. Die Fluidgebühr gilt normalerweise für einen bestimmten Arbeitsvorgang.

Mithilfe des Jobcode-Felds in Matrix kann der Endbenutzer festlegen, an welcher Stelle eines Arbeitsauftrags die Fluidgebühr anzuwenden ist. Das Jobcode-Feld ist auf drei alphanumerische Zeichen beschränkt, wenn der Benutzer keinen Jobcode eingibt, wird die Standardleitung 0 verwendet.

#### *Beispiel: Buchungsdatei*

<?xml version="1.0" encoding="UTF-8"?> <FluidTransaction> <TransactionNo>1270668201460</TransactionNo> <WipNo>12345</WipNo> <LineNo>1</LineNo> <ProductNo>XYZ</ProductNo> <DispenserId type="MatrixMeter">0100002D</DispenserId> <Quantity>1.01</Quantity> <TransactionDate>07/04/2010</TransactionDate> <TransactionTime>14:23:21</TransactionTime> <RegistrationNo /> <Technician>Matrix</Technician> </FluidTransaction>

Diese Buchungsdatei steht für eine Abgabe von 1,01 Litern des Produkts XYZ, angewandt auf Arbeitsauftrag 12345 an Leitung 1.

# **Graco-Softwaregarantie**

Graco garantiert, dass alle in diesem Dokument genannten und von Graco hergestellten Geräte, die diesen Namen tragen, zum Zeitpunkt des Verkaufs an einen Endverbraucher frei von Material- und Herstellungsmängeln sind. Mit Ausnahme einer speziellen, erweiterten oder eingeschränkten Garantie, die von Graco bekannt gegeben wurde, garantiert Graco für eine Dauer von vierundzwanzig Monaten ab Kaufdatum die Reparatur oder den Austausch jedes Teiles, das von Graco für defekt befunden wird. Diese Garantie gilt nur dann, wenn das Gerät in Übereinstimmung mit den schriftlichen Graco Empfehlungen installiert, betrieben und gewartet wurde.

Diese Garantie erstreckt sich nicht auf allgemeinen Verschleiß, Fehlfunktionen, Beschädigungen oder Verschleiß aufgrund fehlerhafter Installation, falscher Anwendung, Abrieb, Korrosion, inadäquater oder falscher Wartung, Vernachlässigung, Unfall, Durchführung unerlaubter Veränderungen oder Einbau von Teilen, die keine Original-Graco-Teile sind, und Graco kann für derartige Fehlfunktionen, Beschädigungen oder Verschleiß nicht haftbar gemacht werden. Ebenso wenig kann Graco für Fehlfunktionen, Beschädigungen oder Verschleiß aufgrund einer Unverträglichkeit von Graco-Geräten mit Strukturen, Zubehörteilen, Geräten oder Materialien anderer Hersteller oder durch falsche Bauweise, Herstellung, Installation, Betrieb oder Wartung von Strukturen, Zubehörteilen, Geräten oder Materialien anderer Hersteller haftbar gemacht werden.

Diese Garantie gilt unter der Bedingung, dass das Gerät, für welches die Garantieleistungen beansprucht werden, kostenfrei an einen autorisierten Graco-Vertragshändler geschickt wird, um den behaupteten Schaden bestätigen zu lassen. Wird der behauptete Schaden bestätigt, so wird jeder schadhafte Teil von Graco kostenlos repariert oder ausgetauscht. Das Gerät wird kostenfrei an den Originalkäufer zurückgeschickt. Sollte sich bei der Überprüfung des Gerätes kein Material- oder Herstellungsfehler nachweisen lassen, so werden die Reparaturen zu einem angemessenen Preis durchgeführt, der die Kosten für Ersatzteile, Arbeit und Transport umfasst.

DIESE GARANTIE HAT AUSSCHLIESSENDE GÜLTIGKEIT UND GILT AN STELLE VON JEGLICHEN ANDEREN GARANTIEN, SEIEN SIE AUSDRÜCKLICH ODER IMPLIZIT, UND ZWAR EINSCHLIESSLICH, JEDOCH NICHT AUSSCHLIESSLICH, DER GARANTIE, DASS DIE WAREN VON DURCHSCHNITTLICHER QUALITÄT UND FÜR DEN NORMALEN GEBRAUCH SOWIE FÜR EINEN BESTIMMTEN ZWECK GEEIGNET SIND.

Gracos einzige Verpflichtung sowie das einzige Rechtsmittel des Käufers bei Nichteinhaltung der Garantiepflichten ergeben sich aus dem oben Dargelegten. Der Käufer anerkennt, dass kein anderes Rechtsmittel (einschließlich, jedoch nicht ausschließlich Schadenersatzforderungen für Gewinnverluste, nicht zustande gekommene Verkaufsabschlüsse, Personen- oder Sachschäden oder andere Folgeschäden) zulässig ist. Jede Nichteinhaltung der Garantiepflichten ist innerhalb von zwei (2) Jahren ab Kaufdatum vorzubringen.

Graco gibt keinerlei Garantie – weder explizit noch implizit – in Hinblick auf die Marktfähigkeit und Eignung für einen bestimmten Zweck der Zubehörteile, Geräte, Materialien oder Komponenten ab, die von Graco verkauft, nicht aber von Graco hergestellt werden. Diese von Graco verkauften, aber nicht von Graco hergestellten Teile (wie zum Beispiel Elektromotoren, Schalter, Schläuche usw.) unterliegen den Garantieleistungen der jeweiligen Hersteller. Graco unterstützt die Käufer bei der Geltendmachung eventueller Garantieansprüche nach Maßgabe.

Auf keinen Fall kann Graco für indirekte, beiläufig entstandene, spezielle oder Folgeschäden haftbar gemacht werden, die sich aus der Lieferung von Geräten durch Graco unter diesen Bestimmungen ergeben, oder der Lieferung, Leistung oder Verwendung irgendwelcher Produkte oder anderer Güter, die unter diesen Bestimmungen verkauft werden, sei es aufgrund eines Vertragsbruches, eines Garantiebruches, einer Fahrlässigkeit von Graco oder sonstigem.

#### **FOR GRACO CANADA CUSTOMERS**

The parties acknowledge that they have required that the present document, as well as all documents, notices and legal proceedings entered into, given or instituted pursuant hereto or relating directly or indirectly hereto, be drawn up in English. Les parties reconnaissent avoir convenu que la rédaction du présente document sera en Anglais, ainsi que tous documents, avis et procédures judiciaires exécutés, donnés ou intentés à la suite de ou en rapport, directement ou indirectement, avec les procedures concernées.

#### **Graco-Informationen**

Besuchen Sie www.graco.com für die neuesten Informationen über Graco-Produkte.

*FÜR BESTELLUNGEN* wenden Sie sich an Ihren Graco-Händler oder rufen Sie uns an, um einen Vertriebshändler in Ihrer Nähe zu finden. **Telefon:** +1 612-623-6928 **oder gebührenfrei unter:** +1-800-533-9655, **Fax:** 612-378-3590

*Alle in diesem Dokument enthaltenen schriftlichen und grafischen Informationen entsprechen den aktuell verfügbaren Produktinformationen.* Graco behält sich das Recht vor, jederzeit unangekündigt Änderungen vorzunehmen.

Übersetzung der Originalbetriebsanleitung. This manual contains German. MM 3A0986

**Graco Unternehmenszentrale:** Minneapolis **Internationale Büros:** Belgien, China, Japan, Korea

#### **GRACO INC. P.O. BOX 1441 MINNEAPOLIS, MN 55440-1441**

Copyright 2010, Graco Inc. ist zertifiziert für ISO 9001

www.graco.com 9/2010